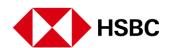

## **Real Time Payments**

**STEP 1** You can transfer funds in real time using your HSBC checking or savings

account

STEP 2 Tap "Move Money"

STEP 3 Select "Transfer"

STEP 4 Select the account you want to transfer money from

**STEP 5** Select an existing payee to make a payment to

STEP 6 Add desired amount and tap "Done"

STEP 7 Entire an optional note or tap 'Continue'

**STEP 8** Review payment details and tap 'Confirm'

**STEP 9** Your money is on its way

STEP 10 Check your email to confirm your transfer

STEP 11 Check Messages in the app to view your confirmation

STEP 12 You're all done